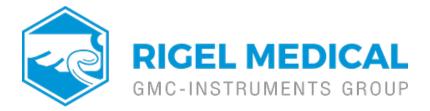

## What's the process for pairing devices using Bluetooth Favourites?

1) Select F4 and then short key S for Setup and then B for Bluetooth Favourites

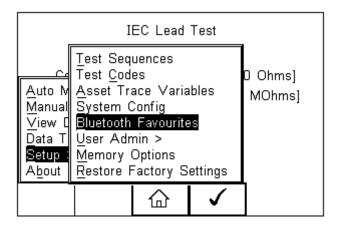

2) Scroll to the device type you are attempting to connect to (barcode,

printer or computer) and press F3 for set up

| TEC 60601                    |                                                                                             |              |  |  |  |  |
|------------------------------|---------------------------------------------------------------------------------------------|--------------|--|--|--|--|
| Barcode ocket CHS [2DA1E4] 🔗 |                                                                                             |              |  |  |  |  |
| Printer XXRD07-33-5049 <>    |                                                                                             |              |  |  |  |  |
| Computer                     | <>                                                                                          |              |  |  |  |  |
|                              |                                                                                             |              |  |  |  |  |
|                              |                                                                                             |              |  |  |  |  |
| ×                            | :<br>:<br>:<br>:<br>:<br>:<br>:<br>:<br>:<br>:<br>:<br>:<br>:<br>:<br>:<br>:<br>:<br>:<br>: | $\checkmark$ |  |  |  |  |

3) Select F1 to search for nearby Bluetooth devices and our device should appear in the new menu

|  | Computer                  |   |   |              |  |  |  |
|--|---------------------------|---|---|--------------|--|--|--|
|  | Bluetooth ID 000A3A76A88B |   |   |              |  |  |  |
|  | PIN number                |   |   |              |  |  |  |
|  | New SELLT023 <>           |   |   |              |  |  |  |
|  | #                         | × | + | $\checkmark$ |  |  |  |

4) Select F3 to add this device then F4 to save the changes and return to the Bluetooth Favourites menu

If you require more help, please contact us at <a href="https://www.seaward.com/gb/enquire/">https://www.seaward.com/gb/enquire/</a>.